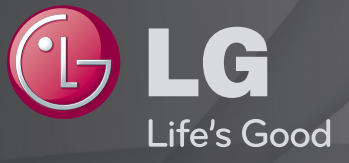

## Panduan Pengguna

#### Ini adalah 「Panduan Pengguna」 yang dipasang pada TV.

Kandungan bagi panduan ini tertakluk kepada perubahan tanpa pemberitahuan awal untuk pembaikan kualiti.

# ❐ Untuk menetapkan program kegemaran

## SETTINGS ➾ PERSEDIAAN ➙ Edit Utama

- 1 Tekan butang Q.MENU pada skrin Edit Rancangan dan pilih Kegemaran Kumpulan.
- 2 Pilih program yang dikehendaki.
- 3 Tekan butang FAV. Program yang dipilih akan disimpan ke kegemaran anda.

# ❐ Untuk menggunakan Kegemaran

Tekan butang FAV.

Senarai kegemaran akan muncul. Pilih porgram kegemaran pratetap yang dikehendaki dari Senarai Kegemaran A-D.

## ❐ Menyediakan Rancangan Secara Automatik

#### SETTINGS ➾ PERSEDIAAN ➙ Penalaan Auto

Menala rancangan secara automatik.

- 1 Pilih Negara di mana TV digunakan. Tetapan rancangan berubah mengikut negara yang anda pilih.
- 2 Memulakan Penalaan Auto.
- 3 Pilih Sumber Input pilihan anda.
- 4 Tetapkan Penalaan Auto mengikut arahan skrin berikut.
- ✎ Jika Sumber Input tidak disambungkan dengan betul, pendaftaran rancangan tidak akan berfungsi.
- ✎ Penalaan Auto hanya menetapkan rancangan yang sedang disiarkan.
- ✎ Jika Sistem Kunci dihidupkan, tetingkap pop timbul akan muncul dan meminta kata laluan.

## ❐ Untuk menggunakan Penalaan Manual

### SETTINGS ➾ PERSEDIAAN ➙ Penalaan Manual

Melaras rancangan secara manual dan menyimpan hasilnya.

Bagi siaran digital, kekuatan isyarat dan kualiti isyarat boleh diperiksa.

# ❐ Untuk mengedit rancangan

## SETTINGS → PERSEDIAAN → Edit Rancangan

Mengedit rancangan yang telah disimpan.

Tetapkan sebagai rancangan kegemaran, sekat/buka sekatan rancangan, langkaui rancangan dsb, bagi rancangan yang dipilih.

Tekan butang TEXT.

[bergantung pada negara]

Teletext adalah perkhidmatan percuma yang disediakan oleh stesen TV yang menawarkan maklumat berasaskan teks mengenai rancangan TV, berita dan cuaca.

Penyahkod teletext TV ini boleh menyokong sistem SIMPLE, TOP dan FASTEXT.

- Butang warna: Untuk memilih halaman sebelumnya atau seterusnya.
- • Butang nombor: Memasukkan nombor halaman yang dikehendaki.
- $\cdot \cdot \cdot$   $\cdot \cdot$  : Untuk memilih halaman sebelumnya atau seterusnya.

❐ Fungsi Teletext Khusus

Tekan butang T. OPT.

#### Pilih menu Pilihan Teks.

- $\cdot$   $\Box$  Indeks: Pilih setiap halaman indeks.
- $\cdot$   $\equiv$  Masa: Semasa menonton rancangan TV, pilih menu ini untuk memaparkan masa di sudut kanan atas skrin.
- 国 Tunda: Menghentikan perubahan halaman automatik yang akan berlaku jika halaman teletext mengandungi 2 atau lebih subhalaman.
- E? Dedahkan : Pilih menu ini untuk memaparkan maklumat yang tersembunyi, seperti penyelesaian kepada teka-teki.
- Ex Kemas kini : Memaparkan gambar TV pada skrin semasa menunggu halaman teletext baru.
- Bahasa [Dalam Mod Digital Sahaja] : Mengeset bahasa Teletext.

## Tekan butang GUIDE.

[Bergantung kepada Negara] [Dalam Mod digitaI Sahaja]

Sistem ini mempunyai MHEG (Kumpulan pakar pengekod maklumat multimedia dan hipermedia) untuk membantu navigasi anda menerusi semua pilihan tontonan yang mungkin.

#### SETTINGS ➾ PILIHAN ➙ Servis Data

#### [Bergantung kepada negara]

Fungsi ini membolehkan pengguna untuk memilih antara MHEG (Digital Teletext) dan Teletext jika kedua-duanya wujud pada masa yang sama.

Jika hanya satu daripadanya wujud, sama ada MHEG atau Teletext didayakan tanpa mengira pilihan mana yang telah anda pilih.

### $SETTINGS \Rightarrow GAMBAR \rightarrow Nisbah Aspek$

Memilih nisbah aspek skrin.

- 16:9: Mengubah saiz imej untuk muat dalam lebar skrin.
- Hanya mengimbas: Memaparkan imej video dalam saiz asal tanpa mengeluarkan bahagian-bahagian pinggir imej.
	- ✎ Dalam mod DTV, Komponen, HDMI dan DVI (melebihi 720p), Hanya Imbas adalah tersedia.
- Asal: Apabila TV anda menerima isyarat skrin lebar, ia akan secara automatik bertukar kepada format gambar yang disiarkan.
- Lebar Penuh: Apabila TV menerima isyarat skrin lebar, ia akan membenarkan anda melaraskan gambar secara mendatar atau menegak, dalam perkadaran linear, untuk mengisi keseluruhan skrin sepenuhnya. Video 4:3 dan 14:9 disokong dalam skrin penuh tanpa sebarang herotan video menerusi input DTV.
	- ✎ Dalam mod DTV, Lebar Penuh tersedia.
- 4:3: Mengubah saiz imej kepada standard 4:3 sebelumnya.
- 14:9: Anda boleh melihat format gambar 14:9 atau rancangan TV umum dalam mod 14:9. Skrin 14:9 dipaparkan dalam cara yang sama seperti dalam 4:3, tetapi digerakkan ke atas dan ke bawah.
- Zum: Mengubah saiz imej agar muat dalam lebar skrin. Bahagian atas dan bawah imej mungkin terpotong.
- Zum Pawagam: Pilih Zum Pawagam apabila anda ingin membesarkan gambar dalam perkadaran yang betul.
- ✎ Semasa melihat peranti luaran, kes-kes ini boleh menyebabkan pembakaran imej:
	- video dengan kapsyen pegun (seperti nama rangkaian)
	- mod nisbah aspek 4:3 untuk tempoh yang panjang

Berhati-hati semasa menggunakan fungsi ini.

- ✎ Mod gambar yang tersedia mungkin berbeza bergantung kepada isyarat input.
- ✎ Nisbah aspek skrin pada input HDMI/RGB-PC hanya tersedia dalam 4:3 dan 16:9. (Hanya untuk model yang menyokong sambungan PC)

## ❐ Untuk melaras gambar dalam mod input PC

## $SETTINGS \Rightarrow GAMBAR \rightarrow Skrin$

Melaraskan gambar dalam mod RGB-PC.

- Resolusi: Mengesetkan resolusi yang diingini.
	- ✎ Pilihan hanya boleh dipilih semasa resolusi PC ditetapkan kepada 1024 x 768, 1280 x 768, atau 1360 x 768.
- Tatarajah Automatik: Mengoptimumkan gambar.
- Kedudukan/Saiz/Fasa: Melaraskan saiz skrin dan kedudukan untuk tontonan optimum.
- Set semula: Memulakan persediaan skrin dalam mod input PC.

# ❐ Untuk mengesetkan resolusi PC

- 1 Klik kanan pada desktop PC dan pilih 'Ciri」.
- 2 Klik pada 「Tetapan」 dan rujuk format yang disokong untuk menetapkan resolusinya.
- 3 Pilih  $\Gamma$ Lanjutan  $\rightarrow$  Monitor  $\rightarrow$  Persediaan Monitor  $\Gamma$  pada tetingkap persediaan. Rujuk format yang disokong untuk memilih frekuensi menegak yang optimum.
- ✎ Dalam mod PC, resolusi 1920 x 1080 menyampaikan kualiti gambar yang optimum.
- ✎ Kaedah untuk menyediakan resolusi yang berlainan bergantung pada jenis PC.

## ❓ Format Yang Disokong

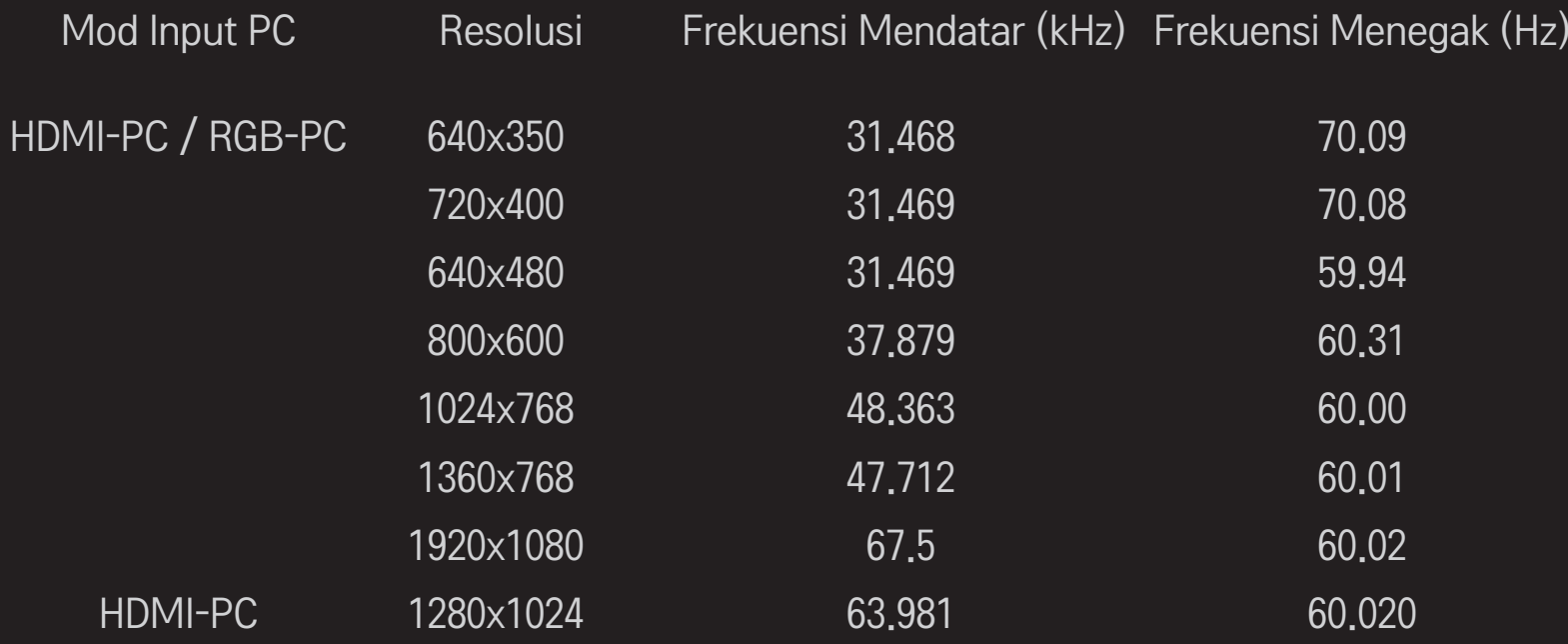

## [Bergantung pada model]

## Tekan butang AV MODE.

Menetapkan GAMBAR / AUDIO terbaik yang dioptimumkan untuk mod AV yang berbeza.

- Mati: Mengendalikan set nilai dalam Menu GAMBAR / AUDIO.
- • Pawagam: Mengoptimumkan tetapan gambar dan audio untuk filem.
- • Permainan: Mengoptimumkan tetapan gambar dan audio untuk permainan.

## ❐ Untuk melaraskan gambar dengan Wizard Gambar

### $SETTINGS \Rightarrow GAMBAR \rightarrow Wizard Gambar II$

Menentukurkan dan melaraskan untuk kualiti gambar yang optimum menggunakan kawalan jauh dan Wizard Gambar tanpa peranti corak yang mahal atau mendapatkan bantuan daripada pakar.

Ikuti arahan pada skrin untuk mendapatkan kualiti gambar yang optimum.

# ❐ Untuk memilih Mod Gambar

## $\text{SETTINGS} \Rightarrow \text{GAMBAR} \rightarrow \text{Mod} \text{Gambar}$

Memilih mod gambar yang dioptimumkan untuk persekitaran tontonan atau program.

- *II* Pakar: Menu untuk melaraskan kualiti gambar yang membolehkan pakar dan peminat untuk menikmati tontontan TV yang terbaik. Ini adalah menu pelarasan yang disediakan untuk profesional penalaan gambar yang diperakui ISF. (Logo ISF hanya boleh digunakan pada TV yang diperakui ISF.) ISFccc: Imaging Science Foundation Certified Calibration Control (Kawalan Penentukuran Diperakui Yayasan Sains Pengimejan)
- ✎ Bergantung pada isyarat input, julat mod gambar yang tersedia mungkin berbezabeza.
- **► Mod <del>Mat</del>** pakar untuk profesional penalaan gambar untuk mengawal dan menala halus menggunakan imej khusus. Untuk imej biasa, kesannya mungkin tidak dramatik

❐ Untuk menala halus mod gambar

SETTINGS ➾ GAMBAR ➙ Mod Gambar ➙ Kontras / Kecerahan / Ketajaman / Warna / Keserian / Suhu Warna

Select the desired Picture Mode.

✎ Bergantung pada isyarat input atau tetapan gambar yang lain, julat item yang terperinci untuk pelarasan mungkin berbeza.

# ❐ Untuk menetapkan kawalan lanjutan

## SETTINGS ➾ GAMBAR ➙ Mod Gambar ➙ Kawalan Lanjutan / Kawalan Pakar

Menentukur skrin bagi setiap mod gambar; atau melaraskan tetapan gambar untuk skrin khusus.

Pilih Mod Gambar yang diingini.

• Kontras Dinamik: Melaraskan kontras ke paras optimum mengikut kecerahan imej.

- Pengurangan Bunyi: Menyingkirkan bunyi dalam gambar.
- Gamma: Menetapkan lengkung peringkatan mengikut output isyarat gambar yang berkaitan dengan isyarat input.
- Paras Hitam: Melaraskan kecerahan dan kontras skrin untuk disesuaikan dengan paras hitam bagi gambar input dengan menggunakan kehitaman (paras hitam) skrin.
- Mod Filem: Membantu memastikan skrin dalam keadaan optimum.
- Gamut Warna: Memilih julat warna yang boleh diungkapkan.
- Peningkatan Sisi: Menunjukkan sisi yang lebih tajam dan menonjol tetapi semula jadi video.
- Penjagaan Gerakan Mata: [Bergantung pada model] Melaraskan kecerahan skrin untuk mengelakkan silau mata.
- xvYCC: Memaparkan warna yang lebih kaya.
- Corak Pakar: Corak yang digunakan untuk pelarasan pakar
- Penapis Warna: Menapis spektrum warna khusus dalam warna RGB untuk menala halus penepuan dan rona warna dengan tepat.
- Suhu Warna: Melaraskan keseluruhan ton skrin seperti yang dikehendaki. Dalam mod Pakar, penalaan halus terperinci boleh ditetapkan melalui kaedah Gamma, dsb.
- Sistem Pengurusan Warna: Ini adalah sistem yang digunakan oleh pakar semasa mereka melaraskan warna dengan corak ujian. Mereka boleh memilih daripada enam bahagian warna (Merah / Hijau / Biru / Biru Kehijauan / Mgt / Kuning) tanpa menjejaskan warna lain. Untuk imej biasa, pelarasan mungkin tidak menghasilkan perubahan warna yang ketara.
- ✎ Bergantung pada isyarat input atau tetapan gambar yang lain, julat item yang terperinci untuk pelarasan mungkin berbeza.

## □ Untuk mengeset semula tetapan gambar

### SETTINGS ➾ GAMBAR ➙ Mod Gambar ➙ Set semula Gambar

Menetapkan semula tetapan gambar yang disesuaikan oleh pengguna. Setiap mod gambar diset semula. Pilih mod gambar yang anda mahu set semula.

❐ Untuk menggunakan Mod Bunyi

## SETTINGS ➾ AUDIO ➙ Mod Bunyi

Melaraskan audio TV kepada paras optimum menurut mod bunyi yang dipilih.

# ❐ Untuk melaraskan Mod Bunyi secara manual

## SETTINGS ➾ AUDIO ➙ Mod Bunyi ➙ Surround Maya / Nada Tinggi / Bes / Set semula

Anda boleh menetapkan pilihan minit untuk setiap mod bunyi.

Pertama sekali pilih Mod Bunyi pilihan anda.

- Surround Maya: Teknologi pemprosesan audio proprietari LG membolehkan bunyi keliling seakan-akan 5 saluran daripada dua pembesar suara.
	- ✎ Jika Suara Jelas II ditetapkan kepada Hidup, Surround Maya tidak akan dipilih.
- Nada Tinggi/Bes: Melaraskan nada tinggi dan bes dalam Bunyi.
- Set semula: Mengeset semula pilihan suara yang telah ditukar pengguna. Mengeset semula setiap mod suara. Pilih mod bunyi yang hendak anda set semula.

# ❐ Untuk menetapkan Kelantangan Auto

#### SETTINGS ➾ AUDIO ➙ Kelantangan Auto

Kelantangan Auto kepada Hidup. Pengubahan output kelantangan dari saluran ke saluran dilaraskan secara automatik untuk memudahkan tontonan TV apabila mengklik melalui saluran berbeza.

# ❐ Untuk melaraskan fungsi Suara Jelas II SETTINGS ➾ AUDIO ➙Clear Voice ll Merangsang kejelasan audio dari TV.

❐ Untuk melaraskan imbangan audio SETTINGS ➾ AUDIO ➙ Imbangan Melaraskan imbangan audio kiri/kanan.

# ❐ Untuk menggunakan pembesar suara TV

#### SETTINGS ➾ AUDIO ➙ Pembesar Suara TV

#### [Bergantung pada model]

Apabila mendengar melalui pembesar suara pada peranti audio luaran yang disambungkan kepada TV seperti peralatan teater rumah, pembesar suara TV mungkin dimatikan. Apabila terdapat peranti teater rumah sambungan SIMPLINK, penetapan pembesar suara TV kepada MATIKAN akan menghidupkan peralatan teater rumah secara automatik.

- Matikan: Pembesar suara TV tidak memainkan bunyi. Bunyi TV boleh dimainkan melalui pembesar suara peranti audio luaran.
	- ✎ Dalam mod ini, kelantangan dilaraskan pada peranti audio luaran yang disambungkan kepada TV.
- Hidupkan: Pembesar suara dalaman TV memainkan bunyi TV.

❐ Untuk menggunakan Audio Keluar Digital SETTINGS ➾ AUDIO ➙ Audio Keluar Digital [Bergantung pada model] Menyediakan Audio Keluar Digital.

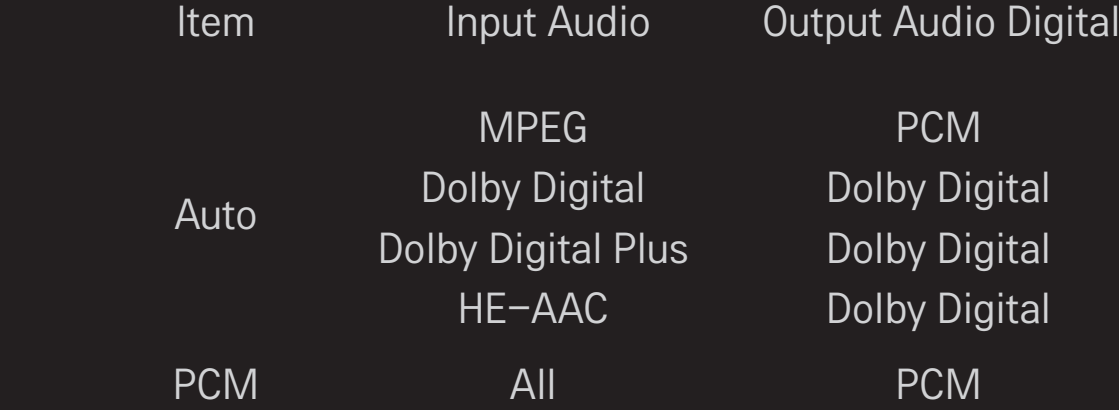

# ❐ Penetapan Audio DTV

## SETTINGS ➾ AUDIO ➙ Penetapan Audio DTV

#### [Bergantung pada model]

Apabila isyarat input membentuk isyarat audio berbeza, fungsi ini membenarkan anda memilih jenis audio yang anda kehendaki.

Jika ditetapkan kepada AUTO, urutan carian ialah HE-AAC  $\rightarrow$  Dolby Digital+  $\rightarrow$  Dolby Digital  $\rightarrow$  MPEG dan output dihasilkan dalam Format Audio yang pertama dijumpai.

- $\blacktriangleright$  Di Itali sahaja, urutan carian ialah HE-AAC  $\rightarrow$  Dolby Digital+  $\rightarrow$  MPEG  $\rightarrow$ Dolby Digital.
- ✎ Jika Format Audio yang dipilih tidak disokong, Format Audio yang lain mungkin digunakan untuk output.

❐ Untuk memilih input luaran

## Tekan butang INPUT.

Memilih input luaran.

✎ Edit nama peranti: Anda boleh mengedit nama peranti luaran yang bersambung dengan pangkalan input luaran.

# ❐ Untuk menggunakan SIMPLINK

SIMPLINK adalah ciri yang membolehkan anda mengawal dan menguruskan pelbagai peranti multimedia dengan mudah dengan hanya menggunakan alat kawalan jauh TV melalui menu SIMPLINK.

- 1 Sambungkan terminal HDMI IN TV dan terminal output HDMI peranti SIMPLINK menggunakan kabel HDMI.
- [Bergantung pada model] Bagi unit teater rumah dengan fungsi SIMPLINK, sambungkan terminal HDMI seperti di atas dan gunakan kabel optik untuk menyambungkan Audio Keluar Digital Optik dari TV ke Audio Masuk Digital Optik pada peranti SIMPLINK.
- 2 Pilih INPUT ➾ SimpLink. Tetingkap menu SIMPLINK akan muncul.
- 3 Dalam tetingkap Tetapan SIMPLINK, menetapkan fungsi SIMPLINK kepada HIDUP.
- 4 Dalam tetingkap menu SIMPLINK, memilih peranti yang hendak anda kawal.
- ✎ Fungsi ini hanya serasi dengan peranti dengan logo SIMPLINK. Sahkan bahawa peranti luaran mempunyai logo SIMPLINK.
- ✎ Untuk menggunakan fungsi SIMPLINK, anda perlu menggunakan kabel HDMIⓇ berkelajuan tinggi (dengan ciri CEC (Kawalan Elektronik Pengguna) ditambah). Kabel HDMI® berkelajuan tinggi mempunyai pin No. 13 yang disambungkan untuk pertukaran maklumat antara peranti.
- ✎ Jika anda beralih kepada input lain, peranti SIMPLINK akan berhenti.
- ✎ Jika peranti pihak ketiga dengan fungsi HDMI-CEC turut digunakan, peranti SIMPLINK mungkin tidak berfungsi dengan normal.
- ✎ [Bergantung pada model] Jika anda memilih atau memainkan media dari peranti dengan fungsi teater rumah, Pembesar Suara HT disambungkan secara automatik.

Pastikan anda menyambungkan kabel optik (dijual secara berasingan) agar anda dapat menggunakan fungsi Pembesar Suara HT.

## ❓ Penerangan fungsi SIMPLINK

- Main Langsung: Memainkan peranti multimedia pada TV dengan sertamerta.
- Pilih peranti multimedia: Memilih peranti yang diinginkan melalui menu SIMPLINK untuk mengawalnya daripada skrin TV dengan serta-merta.
- • Main balik cakera : Menguruskan peranti multimedia dengan alat kawalan jauh TV.
- Matikan semua peranti : Apabila anda mematikan TV, semua peranti yang tersambung akan turut dimatikan.
- Hidupkan Sync: Apabila kelengkapan dengan fungsi SIMPLINK yang bersambung dengan terminal HDMI mula dimainkan, TV akan hidup secara automatik.
- Pembesar suara : [Bergantung pada model] Pilih pembesar suara sama ada pada unit teater rumah atau TV.

### SETTINGS ➾ GAMBAR ➙ Penjimatan Tenaga

Menjimatkan kuasa elektrik dengan melaraskan kecerahan skrin.

- Sensor Pintar : Sensor TV mengesan cahaya sekitar dan melaraskan kecerahan skrin secara automatik.
- Matikan : Mematikan Penjimatan Tenaga.
- Minimum/Sederhana/Maksimum : Menggunakan Penjimatan Tenaga yang dipraset.
- Matikan Skrin : Skrin dimatikan dan hanya bunyi yang dimainkan. Tekan sebarang butang pada alat kawalan jauh untuk menghidupkan kembali skrin.
# ❐ Untuk menggunakan Pemasa Tidur

### SETTINGS → WAKTU → Pemasa Tidur

Mematikan TV selepas jumlah minit yang ditentukan.

Untuk menyahaktifkan Pemasa Tidur, pilih Matikan.

## ❐ Untuk menetapkan waktu semasa

### $SETTINGS \Rightarrow WAKTU \rightarrow Jam$

Menyemak atau menukar waktu semasa menonton TV.

- Auto : Menyelaraskan jam TV dengan maklumat waktu digital yang dihantar oleh stesen TV.
- Manual : Menetapkan waktu dan tarikh secara manual jika persediaan auto tidak sepadan dengan waktu semasa.

❐ Untuk menghidupkan/mematikan TV

#### SETTINGS ➾ WAKTU ➙ Masa Buka / Masa Tutup

Menetapkan masa Buka/Tutup.

Untuk menyahaktifkan fungsi masa Buka/Tutup, pilih Tutup pada Ulang.

- ✎ Untuk menetapkan masa Buka/Tutup, tetapkan waktu semasa dengan betul.
- ✎ Apabila TV dihidupkan menggunakan fungsi Masa Buka, ia akan dimatikan secara automatik jika mana-mana butang tidak disentuh dalam masa 120 minit.

❐ Untuk mengesetkan kata laluan

#### SETTINGS ➾ KUNCI ➙ Set Kata laluan

Mengeset atau menukar kata laluan TV.

✎ Kata laluan awal disetkan kepada 「0000」. Apabila Perancis dilipilih untuk Negara, kata laluannya bukan 「0000」 tetapi 「1234」.

Apabila Perancis dipilih untuk Negara, kata laluannya tidak boleh disetkan kepada 「0000」.

## ❐ Untuk mengunci sistem

### SETTINGS ➾ KUNCI ➙ Sistem Kunci

Mengunci saluan atau input luaran yang dipilih.

Pertama sekali, setkan Sistem Kunci kepada Buka.

• Sekat Rancangan : Menyekat rancangan dengan kandungan yang tidak sesuai untuk kanak-kanak. Rancangan boleh dipilih tetapi skrinnya kosong dan audionya disenyapkan. Untuk menonton rancangan yang dikunci, masukkan kata laluan.

- Panduan Ibu Bapa : Fungsi ini beroperasi mengikut maklumat daripada penyiar. Oleh itu jika isyaratnya mempunyai maklumat yang salah, fungsi ini tidak beroperasi. Mengelakkan kanak-kanak daripada menonton rancangan TV dewasa yang tertentu mengikut had penilaian yang telah disetkan. Masukkan kata laluan untuk menonton rancangan yang disekat. Penilaian berbeza-beza mengikut negara.
- Sekatan Input : Sekat sumber input.

# ❐ Untuk menggunakan Kunci Kekunci

### SETTINGS ➾ KUNCI ➙ Kunci Kekunci

Mengunci butang kawalan pada TV.

- ✎ Fungsi Kunci Kekunci kekal kukuh sekiranya berlaku bocoran kuasa atau apabila kord kuasa ditanggalkan dari soket dinding.
- ✎ Fungsi Kunci Kekunci hanya boleh disetkan dengan kawalan jauh, dan bukan oleh butang pada TV.
- ✎ Jika anda memilih BUKA, TV boleh dibuka melalui kuasa TV, saluran dan TV/butang input dan kawalan jauh apabila TV berada dalam status siap sedia.

#### $SETTINGS \Rightarrow PILIHAN \rightarrow Bahasa$

Anda boleh memilih bahasa menu yang dipaparkan pada skrin dan penyiaran bunyi digital.

- Bahasa Menu : Pilih bahasa untuk teks paparan.
- Bahasa Audio [Dalam mod Digital Sahaja] : Pilih bahasa dikehendaki apabila menonton penyiaran digital yang mengandungi beberapa bahasa suara.
- Bahasa Sari Kata [Dalam mod Digital Sahaja] : Gunakan fungsi Sari Kata apabila dua bahasa sari kata atau lebih disiarkan.
	- ✎ Jika data sari kata dalam bahasa yang dipilih tidak disiarkan, sari kata bahasa lalai akan dipaparkan.
- Bahasa Teks [Dalam mod Digital Sahaja] : Gunakan fungsi Teks apabila dua bahasa Teks atau lebih disiarkan.
	- ✎ Jika data teletext dalam bahasa yang dipilih tidak disiarkan, bahasa Teks lalai akan dipaparkan.
	- ✎ Jika anda memilih negara setempat yang salah, teletext mungkin tidak kelihatan dengan betul di skrin dan beberapa masalah mungkin berlaku semasa operasi teletext.

#### SETTINGS ➾ PILIHAN ➙ Negara

Menetapkan negara yang digunakan oleh TV.

Tetapan TV ditukar berpandukan persekitaran siaran bagi negara yang dipilih.

- ✎ Jika tetapan negara ditukar, skrin maklumat Penalaan Auto mungkin akan muncul.
- ✎ Di negara yang peraturan Siaran digitalnya tidak ditetapkan, beberapa fungsi DTV mungkin tidak berfungsi bergantung pada keadaan siaran digital.
- ✎ Jika tetapan negara ditetapkan kepada "--", hanya saluran analog boleh ditetapkan.

## ❐ Untuk menetapkan Sukar Mendengar

### SETTINGS ➾ PILIHAN ➙ Sukar Mendengar

Fungsi ini adalah untuk mereka yang kurang daya pendengarannya.

Jika ditetapkan kepada hidup, sari katanya akan dipaparkan secara lalai.

#### SETTINGS ➾ PILIHAN ➙ Pemilihan Audio Tambahan

Ulasan audio atau sari kata ada disediakan bagi mereka yang bermasalah pendengaran atau penglihatan.

- Tiada : Memilih Audio lalai.
- Huraian Audio : [Bagi yang bermasalah penglihatan] Memilih Audio lalai yang lebih diutamakan, digabungkan dengan Audio Bermasalah Penglihatan.
- Clean Audio : [Bagi yang bermasalah pendengaran] Memilih Kesan Bersih yang lebih diutamakan dan Audio Bermasalah Pendengaran.
- Sari Kata Yang Disebut : [Bagi yang bermasalah penglihatan] Memilih Audio Bermasalah Penglihatan yang lebih diutamakan sahaja.

# ❐ Untuk menukar mod TV

### SETTINGS ➾ PILIHAN ➙ Tetapan Mod

Memilih Kegunaan Rumah atau Demo Kedai.

Apabila digunakan di rumah, sila pilih Kegunaan Rumah.

Mod Demo Kedai adalah untuk pameran di kedai.

## ❐ Untuk menggunakan kaedah ISM

### SETTINGS ➾ PILIHAN ➙ Kaedah ISM

Fungsi ini menghilangkan imej melekat yang disebabkan oleh pameran imej statik yang berpanjangan.

- Biasa: Meminimumkan imej yang melekat dengan merendahkan kecerahan beransur-ansur ketika mempamerkan imej statik dan dengan meninggikan kecerahan ketika mempamerkan imej bergerak.
- Orbiter: Meminimumkan imej yang melekat dengan menggerakkan imej secara halus ke kanan, kiri, atas atau bawah setiap 2 minit.

• Colour Wash: Menghilangkan imej yang melekat dengan menggerakkan setiap piksel dalam corak tertentu pada skrin dalam jangka masa yang tertentu. Sila gunakan fungsi ini untuk menghilangkan imej yang melekat sementara.

✎ Imej yang melekat diketahui ramai pada TV plasma apabila ia mempamerkan imej statik dalam jangka masa yang panjang. Kaedah ISM melambatkan kesan imej yang melekat, ia tidak menghalang fenomena ini sepenuhnya. Sila gunakan fungsi ini dengan berhati-hati.

## ❐ Untuk menentukan Set Semula Kilang

### SETTINGS ➾ PILIHAN ➙ Set Semula Kilang

Semua maklumat yang disimpan akan dipadamkan dan tetapan TV diset semula.

TV mati dan kembali hidup dengan sendirinya dan semua tetapan diset semula.

- ✎ Apabila Sistem Kunci telah sedia ada dan berfungsi, tetingkap pop timbul akan muncul dan meminta kata laluan.
- ✎ Jangan matikan kuasa semasa pemulaan.

Memainkan kandungan yang disimpan pada peranti USB (HDD luaran, peranti memori USB) terus pada TV, dengan senang dan mudah.

# ❐ Untuk menyambungkan peranti USB

Sambungkan peranti simpanan USB kepada terminal USB IN TV. Peranti storan USB yang disambungkan boleh digunakan dengan serta-merta.

# ❐ Untuk menanggalkan peranti USB

### Q.MENU  $\Rightarrow$  Peranti USB

Pilih peranti storan USB yang hendak anda tanggalkan.

Apabila anda melihat mesej bahawa peranti USB telah ditanggalkan, asingkan peranti dari TV.

✎ Setelah peranti USB dipilih untuk ditanggalkan, ia tidak lagi boleh dibaca. Tanggalkan peranti storan USB dan kemudian sambungkannya semula.

# $\Box$  Menggunakan peranti storan USB - amaran

- ✎ Jika peranti storan USB mempunyai program pengecaman auto terbina dalam atau menggunakan pemacunya sendiri, ia mungkin tidak berfungsi.
- ✎ Sesetengah peranti storan USB mungkin tidak berfungsi sama sekali atau tidak berfungsi dengan betul.
- ✎ Hanya gunakan peranti storan USB yang diformatkan dengan Sistem Fail Windows FAT32 atau NTFS.
- ✎ Untuk HDD USB luaran, anda disyorkan untuk menggunakan peranti dengan voltan terkadar kurang daripada 5 V dan arus terkadar kurang daripada 500 mA.
- ✎ Anda disyorkan untuk menggunakan peranti memori USB 32 GB atau kurang dan HDD USB 1 TB atau kurang.
- ✎ Jika HDD USB dengan fungsi penjimatan kuasa tidak berfungsi dengan betul, matikan ia lalu hidupkan semula. Untuk mendapatkan maklumat lanjut, rujuk manual pengguna bagi HDD USB.
- ✎ Data dalam peranti storan USB boleh rosak, jadi pastikan anda menyandarkan fail penting ke peranti lain. Penyenggaraan data adalah tanggungjawab pengguna dan pengilang tidak bertanggungjawab terhadap kehilangan data.

## ❐ Untuk menggunakan Media Saya

### SETTINGS ➾ MEDIA SAYA ➙ Senarai Filem / Senarai Foto / Senarai Muzik

Memilih fail daripada senarai. Memaparkan fail yang anda pilih.

Menetapkan tetapan berkaitan main dengan menyemak pilihan semasa main balik cakera.

## ❐ Fail sokongan Media Saya

Kadar pemindahan data maksimum 20 Mbps (megabit per saat)

Format sari kata luaran yang disokong:

\*.smi, \*.srt, \*.sub (MicroDVD, SubViewer 1.0/2.0), \*.ass, \*.ssa, \*.txt (TMPlayer), \*.psb (PowerDivX)

Format sari kata luaran yang disokong: XSUB (menyokong sari kata dalaman yang dijana dari DivX6)

### $\Box$  Fail video yang tersedia

#### Maksimum: 1920 x 1080 @30p (only Motion JPEG 640x480 @30p)

.asf, .wmv

[Video] Profil Lanjutan VC-1, Profil Mudah dan Utama VC-1 [Audio] Standard WMA

.divx, .avi

[Video] DivX3.11, DivX4, DivX5, DivX6, XViD, H.264/AVC, Motion JPEG [Audio] MPEG-1 Layer I, II, Dolby Digital, MPEG-1 Layer III (MP3)

.mp4, .m4v, .mov [Video] H.264/AVC, MPEG-4 Part 2, XViD [Audio] AAC, MPEG-1 Layer III (MP3)

.mkv

[Video] H.264/AVC, XViD, MPEG-4 Part2 [Audio] HE-AAC, Dolby Digital, MPEG-1 Layer III (MP3)

.ts, .trp, .tp, .mts, .m2ts

[Video] H.264/AVC, MPEG-2 [Audio] MPEG-1 Layer I, II, MPEG-1 Layer III (MP3), Dolby Digital, Dolby Digital Plus, AAC

.vob

[Video] MPEG-1, MPEG-2 [Audio] Dolby Digital, MPEG-1 Layer I, II, DVD-LPCM

.mpg, .mpeg, .mpe [Video] MPEG-1 [Audio] MPEG-1 Layer I, II

## ❓ Fail muzik yang tersedia

Jenis fail: mp3 [Kadar bit] 32 Kbps - 320 Kbps [Frekuensi sampel.] 16 kHz - 48 kHz [Sokongan] MPEG1, MPEG2, Layer2, Layer3

```
\Box Fail foto yang tersedia
```
Kategori : 2D(jpeg, jpg, jpe) [Jenis fail tersedia] SOF0: garis dasar, SOF1: Jujukan Lanjutan, SOF2: Progresif [Saiz foto] Minimum: 64 x 64 Maksimum: Jenis Biasa: 15360 (W) x 8640 (H) Jenis Progresif: 1920 (W) x 1440 (H)

## □ Perkara yang perlu diambil perhatian semasa memainkan video

- ✎ Sesetengah sari kata yang dibuat oleh pengguna mungkin tidak berfungsi dengan betul.
- ✎ Fail video dan sari kata hendaklah diletakkan dalam folder yang sama. Untuk membolehkan sari kata dipaparkan dengan betul, fail video dan sari kata mesti mempunyai nama yang sama.
- ✎ Kami tidak menyokong sebarang strim yang mengandungi GMC (Global Motion Compensation - Pampasan Gerakan Global) atau Qpel (Quarterpel Motion Estimation - Penganggaran Pergerakan Quarterpel).
- ✎ Hanya tahap profil H.264/AVC 4.1 dan lebih rendah yang disokong.
- ✎ Fail video yang melebihi 50 GB (gigabait) tidak disokong untuk dimainkan balik. Had saiz fail bergantung kepada persekitaran pengekodan.

#### SETTINGS ➾ Sokongan Pelanggan ➙ Kemas Kini Perisian

Menggunakan Kemas Kini Perisian untuk menyemak dan mendapatkan versi terbaru. Jika tidak dikemas kini, fungsi tertentu mungkin tidak berfungsi dengan betul.

- Kemas Kini Perisian : Setkan kepada Hidup. Apabila fail yang dikemas kini dikesan, fail tersebut dimuat turun secara automatik. Apabila muat turun fail selesai, tetingkap kemas kini perisian akan muncul.
- ✎ Menukar rancangan semasa memuat turun perisian melalui isyarat siaran digital mengganggu proses muat turun. Kembali ke rancangan asal membolehkan muat turun diteruskan.
- ✎ Jika perisian tidak dikemas kini, fungsi tertentu mungkin tidak berfungsi dengan betul.

Jika gejala berikut berlaku, sila jalankan pemeriksaan dan pelarasan yang diterangkan di bawah. Mungkin tiada pincang tugas berlaku.

# ❐ Masalah pengendalian

 $\boxtimes$  Tidak dapat menonton saluran tertentu.

- • Laraskan lokasi atau orientasi antena.
- • Simpan saluran yang anda ingin tonton menggunakan Penalaan Auto atau Edit Rancangan.
- $\boxtimes$  Terdapat kelewatan selepas TV dihidupkan sebelum imej kelihatan sepenuhnya.
	- • Ini adalah biasa. Sebarang kelewatan adalah disebabkan proses pemadaman imej yang membersihkan hingar imej yang mungkin berlaku apabila TV mula-mula dihidupkan.

## ❐ Masalah imej

### SETTINGS ➾ Sokongan Pelanggan ➙ Ujian Gambar

Jalankan Ujian Gambar terlebih dahulu untuk mengesahkan bahawa output isyarat imej adalah normal.

Jika imej ujian tidak bermasalah, periksa peranti luaran yang disambung dan isyarat siaran.

- $\boxtimes$  Imej daripada saluran sebelumnya atau saluran lain masih kekal atau skrin memaparkan garisan yang menjengkelkan.
	- Laraskan orientasi antena kepada pemancar TV, atau rujuk manual untuk, mendapatkan arahan mengenai cara menyambungkan antena.
- $\boxtimes$  Garis horizontal /vertikal yang bergetar dan corak jaring ikan muncul seketika.
	- Ini mungkin disebabkan oleh gangguan elektronik yang kuat. Jika ini sebabnya, matikan sebarang telefon mudah alih, pengering rambut atau gerudi elektrik.
- $\boxtimes$  Paparan skrin membeku atau tidak berfungsi dengan betul semasa siaran digital.
	- Ini mungkin berlaku kerana isyarat yang lemah atau penerimaan yang tidak stabil. Laraskan orientasi antena dan sambungan kabel.
	- Jika kekuatan atau kualiti isyarat adalah rendah pada Penalaan Manual, semak dengan stesen TV atau pejabat pentadbiran.
- $\boxtimes$  Siaran digital tidak tersedia walaupun kabel disambungkan.
	- Semak dengan operator kabel yang menyediakan langganan anda dan/ atau isyarat. (Bergantung pada langganan anda, siaran digital mungkin tidak disokong.)
- $\boxtimes$  Paparan adalah tidak aktif atau tidak jelas apabila disambungkan kepada sumber HDMI®.
	- Semak spesifikasi kabel HDMI®, Jika kabel HDMI® anda bukan yang tulen, imej mungkin tenggelam timbul atau tidak dipaparkan dengan betul.
	- Pastikan semua kabel disambungkan dengan kukuh. Apabila sambungan tidak kukuh, imej mungkin tidak dipaparkan dengan betul.
- $\boxtimes$  Tidak berfungsi dengan peranti storan USB.
	- Sahkan bahawa versi peranti dan kabel USB adalah 2.0 atau lebih tinggi.

# ❐ Masalah bunyi

## SETTINGS ➾ Sokongan Pelanggan ➙ Ujian Bunyi

Jalankan Ujian Bunyi terlebih dahulu untuk mengesahkan bahawa output isyarat bunyi adalah normal.

Jika bunyi ujian tidak bermasalah, periksa peranti luaran yang disambungkan dan isyarat siaran.

- $\boxtimes$  Paparan skrin adalah aktif tetapi bunyi tidak kedengaran.
	- Semak saluran TV lain.
	- [Bergantung pada model] Pastikan bahawa Pembesar suara TV ditetapkan pada Hidup.
- $\boxtimes$  Bagi siaran analog, stereo tidak jelas atau bunyi keluar dari satu pembesar suara sahaja.
	- Di kawasan penerimaan yang kurang baik (kawasan dengan isyarat lemah atau tidak stabil) atau jika Multi Audio tidak stabil, pilih Mono pada Multi Audio.
	- Laraskan Imbangan menggunakan Butang Navigasi.
- $\boxtimes$  Bunyi TV tidak selaras dengan imej atau bunyinya terputus-putus dari semasa ke semasa.
	- Jika isu ini menjejaskan saluran TV tertentu sahaja, ia mungkin disebabkan oleh masalah pada isyarat siaran pada stesen tersebut. Tanyakan kepada stesen TV atau operator kabel anda.
- $\boxtimes$  Kelantangan berubah apabila saya menukar saluran.
	- Kelantangan mungkin berbeza-beza antara saluran yang berlainan.
	- Tetapkan Kelantangan Auto kepada Hidup.
- $\boxtimes$  Pada rancangan tertentu tiada bunyi langsung, atau hanya muzik latar belakang yang kedengaran (pada rancangan yang dibuat untuk penonton luar negara).
	- Pada Bahasa, tetapkan Bahasa  $\rightarrow$  Bahasa Audio kepada bahasa pilihan anda, Walaupun anda menukar bahasa pada Multi Audio, anda boleh kembali ke persediaan lalai selepas anda mematikan kuasa atau menukar rancangan.
- $\boxtimes$  Tiada bunyi apabila disambungkan kepada sumber HDMI® / USB.
	- Pastikan bahawa kabel HDMI® adalah kabel berkelajuan tinggi.
	- Periksa sama ada peranti dan kabel USB adalah versi 2.0 atau lebih tinggi.
	- Hanya gunakan fail muzik  $(*mp3)$  biasa.

## ❐ Masalah sambungan PC (Hanya untuk model yang menyokong sambungan PC)

 $\boxtimes$  Paparan skrin tidak muncul selepas menyambung kepada komputer.

- Pastikan komputer dan TV disambungkan dengan betul.
- Periksa sama ada resolusi ditetapkan dengan betul untuk input PC.
- Untuk menggunakan TV sebagai monitor kedua, semak sama ada desktop atau komputer riba yang disambung menyokong paparan dwimonitor.
- $\boxtimes$  Tiada bunyi selepas menyambungkan komputer dengan kabel HDMI.
	- Tanyakan pengilang kad video anda untuk memastikan ia menyokong output suara HDMI. (Kad video dalam format DVI memerlukan sambungan kabel bunyi yang berasingan.)
- $\boxtimes$  Apabila disambungkan ke komputer, paparan terpotong sebahagiannya atau beranjak ke tepi.
	- Tetapkan resolusi untuk menyokong input PC. (Jika ini tidak berfungsi, but semula komputer.)
	- Pilih Skrin dan laraskan Kedudukan/Saiz/Fasa.

## ❐ Menghadapi masalah memainkan semula filem dalam Media Saya

- $\boxtimes$  Saya tidak dapat melihat fail dalam Senarai Filem.
	- Semak sama ada fail pada peranti storan USB boleh dibaca pada komputer.
	- Semak sama ada sambungan fail adalah disokong.
- $\boxtimes$  Fail tak sah. Mesej ralat di atas muncul. Bunyi, video atau sari kata tidak normal.
	- Pastikan bahawa fail dimainkan semula secara normal pada pemain video komputer. (Semak kalau-kalau terdapat fail yang rosak.)
	- Periksa sama ada Media Saya menyokong fail tersebut.
- ✎ Untuk mendapatkan maklumat tentang meminta perkhidmatan, rujuk pada menu berikut. SETTINGS ➾ Sokongan Pelanggan ➙ Makl. Produk/P'khidmtn